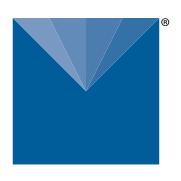

# **METER ATMOS 22 INTEGRATOR GUIDE**

# **SENSOR DESCRIPTION**

The ATMOS 22 Ultrasonic Anemometer is designed for continuous monitoring of wind speed and direction (see [Measurement Specifications\)](#page-1-0). Ultra-low power consumption and a robust, no moving parts design that prevents errors because of wear or fouling, make the ATMOS 22 ideal for long-term, remote installations.

**NOTE: The ATMOS 22 replaces the DS-2 (discontinued) and the outputs and order are not the same as the DS-2. Any DS-2 replaced by the ATMOS 22 will require data acquisition system reprogramming based on information located in the tech note [Integrators replacing](https://www.metergroup.com/environment/articles/tech-note-ds-2-to-atmos-22)  [DS-2 with ATMOS 22.](https://www.metergroup.com/environment/articles/tech-note-ds-2-to-atmos-22)** 

# **APPLICATIONS**

- Weather monitoring
- Microenvironment monitoring
- In-canopy wind measurement
- Spatially distributed environmental monitoring
- Wind profiling
- Crop weather monitoring
- Fire danger monitoring/mapping
- Weather networks

# **ADVANTAGES**

- Robust, no moving parts design
- Small form factor
- Low-input voltage requirements
- Low-power design supports battery-operated data loggers
- Supports the SDI-12 three-wire interface
- Tilt sensor informs user of out-of-level conditions
- No configuration necessary

# **PURPOSE OF THIS GUIDE**

METER provides the information in this integrator guide to help ATMOS 22 Ultrasonic Anemometer customers establish communication between these sensors and their data acquisition equipment or field data loggers. Customers using data loggers that support SDI-12 sensor communications should consult the data logger user manual. METER sensors are fully integrated into the METER system of plug-and-play sensors, cellular-enabled data loggers, and data analysis software.

# **COMPATIBLE FIRMWARE VERSIONS**

This guide is compatible with firmware versions 1.07 or newer.

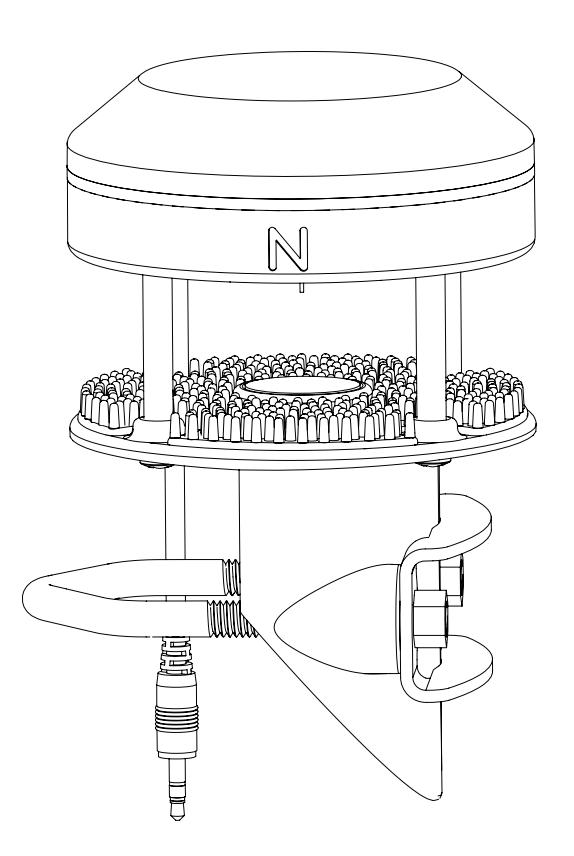

**Figure 1 ATMOS 22 Ultrasonic Anemometer**

## <span id="page-1-0"></span>**SPECIFICATIONS MEASUREMENT SPECIFICATIONS**

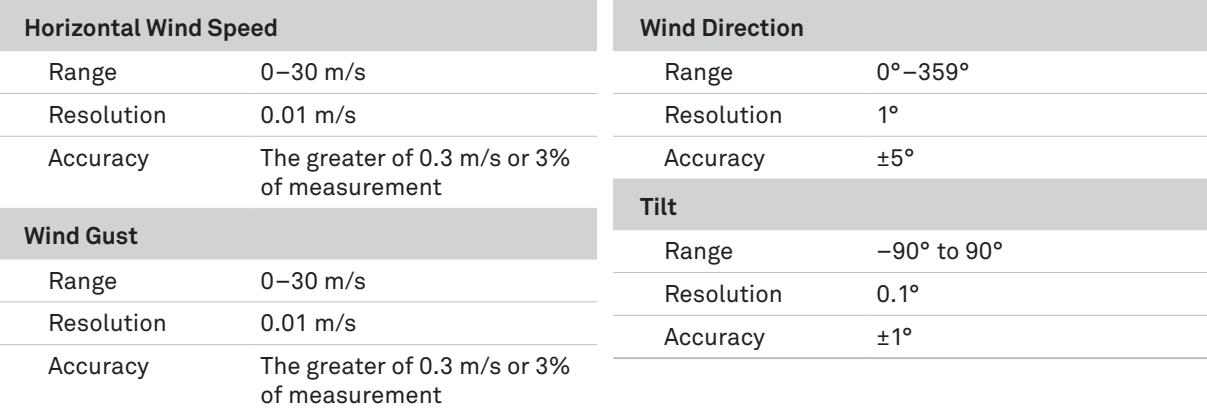

## **COMMUNICATION SPECIFICATIONS**

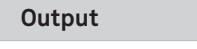

SDI-12 communication

### **Data Logger Compatibility**

METER ZL6, Em50, and EM60 data loggers or any data acquisition systems capable of 3.6- to 15.0-VDC excitation and SDI-12 communication

## **PHYSICAL SPECIFICATIONS**

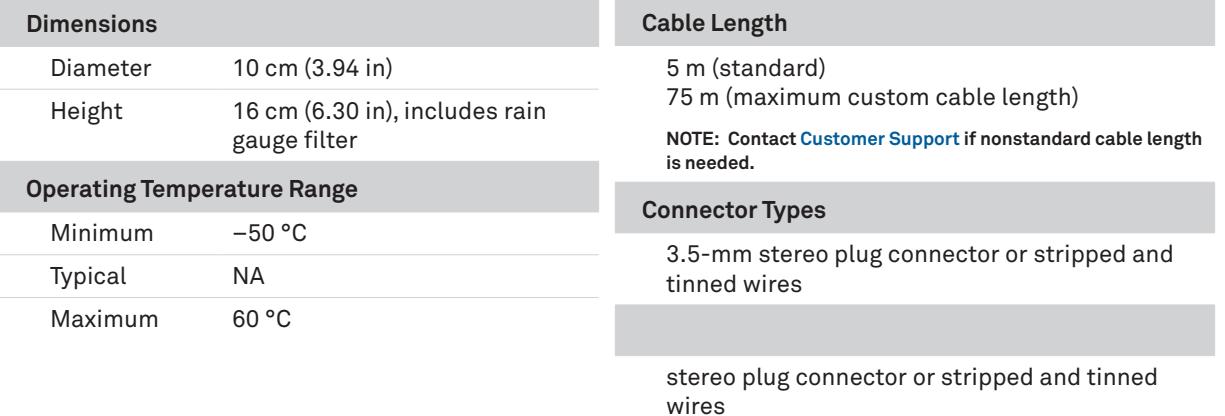

### **ELECTRICAL AND TIMING CHARACTERISTICS**

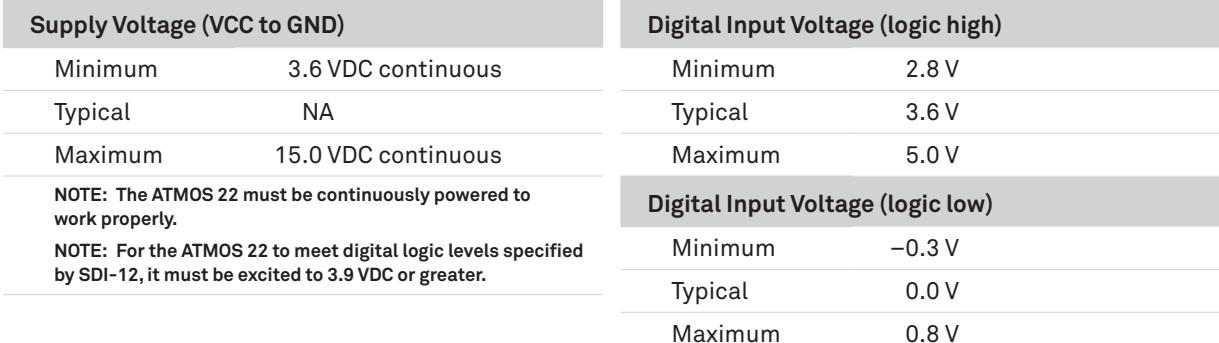

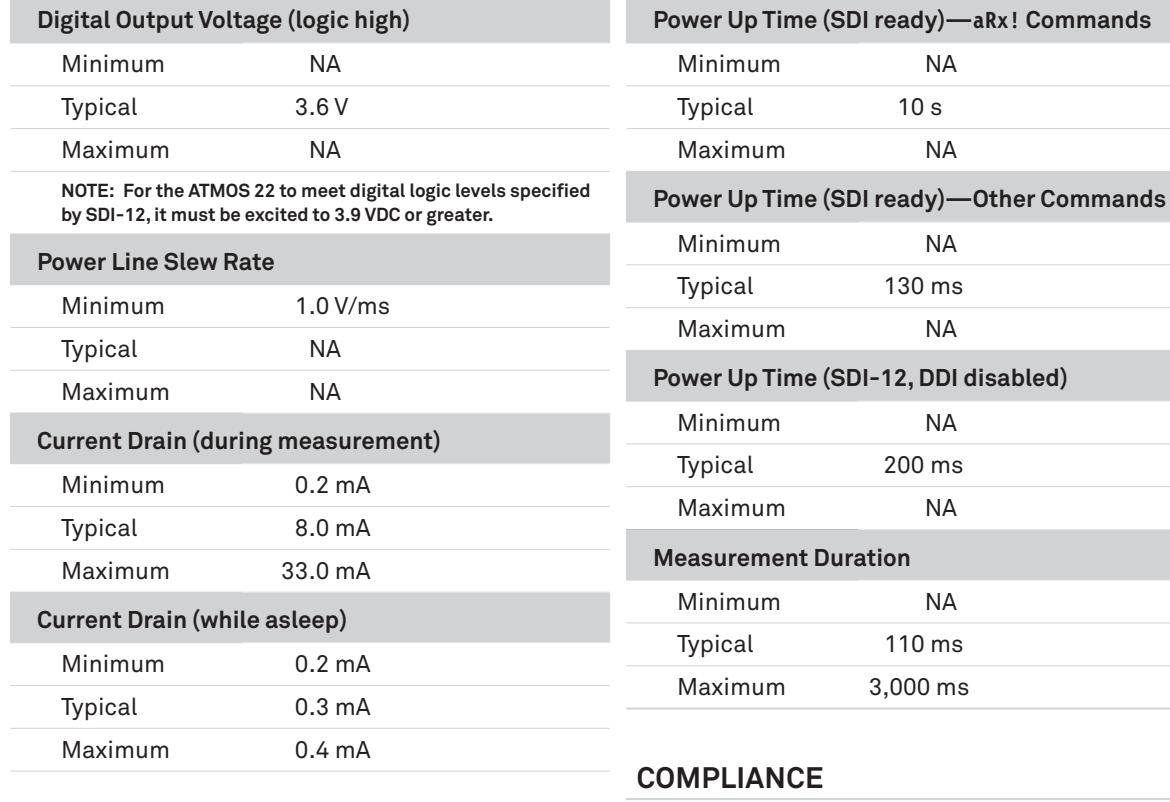

Manufactured under ISO 9001:2015

<span id="page-2-1"></span>EM ISO/IEC 17050:2010 (CE Mark)

## **EQUIVALENT CIRCUIT AND CONNECTION TYPES**

Refer to [Figure 2](#page-2-0) and [Figure 3](#page-2-1) to connect the ATMOS 22 to a logger. [Figure 2](#page-2-0) provides a low-impedance variant of the recommended [SDI-12 Specification v1.3](https://sdi-12.org/archives_folder/SDI-12_version1_3%20January%2028,%202016.pdf).

<span id="page-2-0"></span>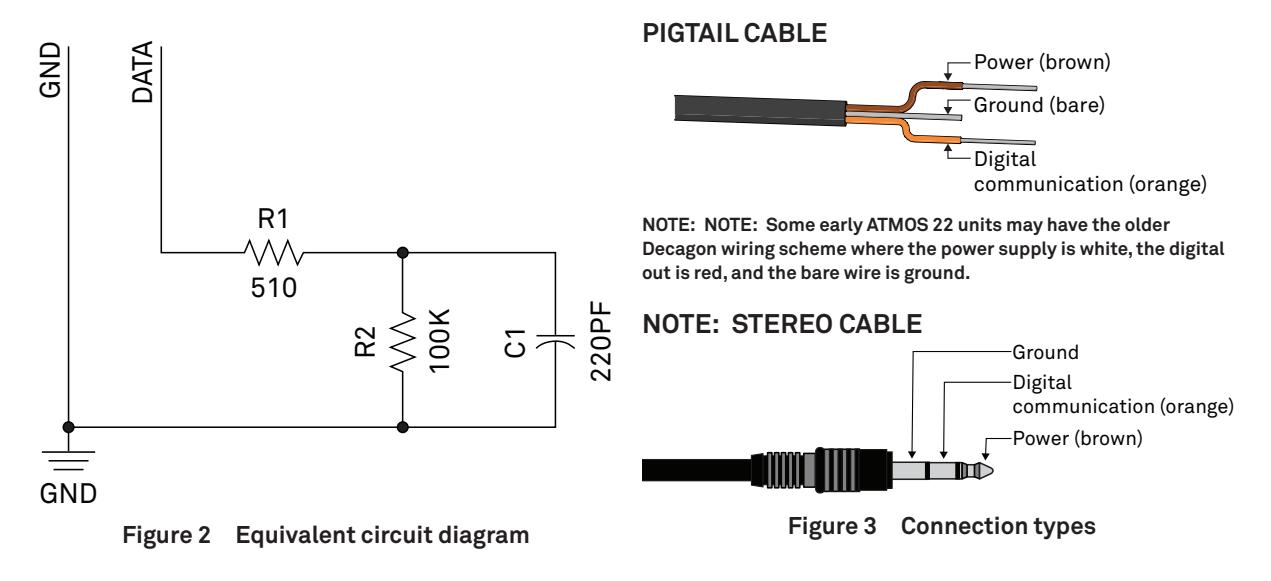

# **SAFETY PRECAUTIONS**

METER sensors are built to the highest standards, but misuse, improper protection, or improper installation may damage the sensor and possibly void the warranty. Before integrating sensors into a sensor network, follow the recommended installation instructions and implement safeguards to protect the sensor from damaging interference.

## **SURGE CONDITIONS**

Sensors have built-in circuitry that protects them against common surge conditions. Installations in lightning-prone areas, however, require special precautions, especially when sensors are connected to a well-grounded third-party logger.

Visit [metergroup.com](https://www.metergroup.com) for articles containing more information.

## **CABLES**

Improperly protected cables can lead to severed cables or disconnected sensors. Cabling issues can be caused by many factors, including rodent damage, driving over sensor cables, tripping over the cable, not leaving enough cable slack during installation, or poor sensor wiring connections. To relieve strain on the connections and prevent loose cabling from being inadvertently snagged, gather and secure the cable traveling between the ATMOS 22 and the data acquisition device to the mounting mast in one or more places. Install cables in conduit or plastic cladding when near the ground to avoid rodent damage. Tie excess cable to the data logger mast to ensure cable weight does not cause sensor to unplug.

# **SENSOR COMMUNICATIONS**

METER digital sensors feature a 3-wire interface following SDI-12 protocol for communicating sensor measurements.

## **SDI-12 INTRODUCTION**

SDI-12 is a standards-based protocol for interfacing sensors to data loggers and data acquisition equipment. Multiple sensors with unique addresses can share a common 3-wire bus (power, ground, and data). Two-way communication between the sensor and logger is possible by sharing the data line for transmit and receive as defined by the standard. Sensor measurements are triggered by protocol command. The SDI-12 protocol requires a unique alphanumeric sensor address for each sensor on the bus so that a data logger can send commands to and receive readings from specific sensors.

Download the [SDI-12 Specification v1.3](https://sdi-12.org/archives_folder/SDI-12_version1_3%20January%2028,%202016.pdf) to learn more about the SDI-12 protocol.

## **DDI SERIAL INTRODUCTION**

The DDI serial protocol is the method used by the METER family of data loggers for collecting data from the sensor. This protocol uses the data line configured to transmit data from the sensor to the receiver only (simplex). Typically, the receive side is a microprocessor UART or a general-purpose IO pin using a bitbang method to receive data. Sensor measurements are triggered by applying power to the sensor. When the ATMOS 22 is set to address 0, a DDI serial string is sent on power up, identifying the sensor.

## **INTERFACING THE SENSOR TO A COMPUTER**

The serial signals and protocols supported by the sensor require some type of interface hardware to be compatible with the serial port found on most computers (or USB-to-serial adapters). There are several SDI-12 interface adapters available in the marketplace; however, METER has not tested any of these interfaces and cannot make a recommendation as to which adapters work with METER sensors. METER data loggers and the ZSC and PROCHECK handheld devices can operate as a computer-to-sensor interface for making on-demand sensor measurements. For more information, please contact [NORTH AMERICA.](#page-12-1)

## <span id="page-3-0"></span>**METER SDI-12 IMPLEMENTATION**

METER sensors use a low-impedance variant of the SDI-12 standard sensor circuit [\(Figure 2\)](#page-2-0). During the power-up time, sensors output some sensor diagnostic information and should not be communicated with until the power-up time has passed. After the power up time, the sensors are compatible with all commands listed in the [SDI-12 Specification v1.3](https://sdi-12.org/archives_folder/SDI-12_version1_3%20January%2028,%202016.pdf) except for the continuous measurement commands (aR0–aR9 and aRC0–aRC9). M, R, and C command implementations are found on [page](#page-6-0) [7.](#page-6-1)

Out of the factory, all METER sensors start with SDI-12 address 0 and print out the DDI serial startup string during the power-up time. This can be interpreted by non-METER SDI-12 sensors as a pseudo-break condition followed by a random series of bits.

The ATMOS 22 will omit the DDI serial startup string (sensor identification) when the SDI-12 address is nonzero. Changing the address to a nonzero address is recommended for this reason.

### <span id="page-4-2"></span>**ATMOS 22 INTERNAL MEASUREMENT SEQUENCE**

Upon power up, the ATMOS 22 initializes an internal timer to 55. This internal timer is incremented by 1 every second and resets to 0 after incrementing to 59. In addition, issuing an averaging command (aM!, aR0!, aR3! , and aC! ) resets this timer to 55.

While powered up, the ATMOS 22 takes wind and air temperature measurements every 10 s at internal timer intervals of 0, 10, 20, 30, 40, 50 and logs these values internally. Orientation is measured every 60 s at the internal timer interval of 4 and logged internally. The aR4! command will output instantaneous measurements of these parameters.

The aM!, aR0!, aR3!, and aC! commands (and subsequent D commands when necessary) will compute and output the averages, accumulations, or maximums of these measurements (and derived measurements) and reset internal averaging counters and accumulators. Therefore, it is not necessary to oversample the ATMOS 22 and compute averages, accumulations, and maximums in external data systems. Less frequent sampling has the additional benefit of decreasing data acquisition systems and ATMOS 22 power consumption. If the aM!, aR0!, aR3!, and aC! commands are issued more frequently than 2 times their measurement interval, the ATMOS 22 will not average the measurements and will output instantaneous values. The ATMOS 22 has two error codes available—general error code –9999 and invalid wind measurement error code –9990.

## **SDI-12 CONFIGURATION**

[Table 1](#page-4-0) lists the SDI-12 communication configuration.

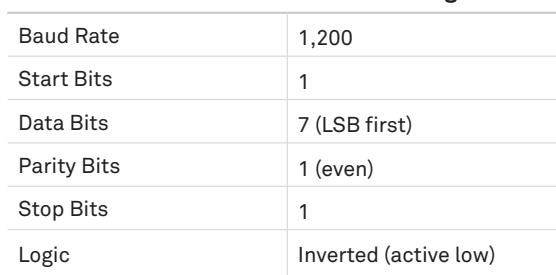

### <span id="page-4-0"></span>**Table 1 SDI-12 communication configuration**

### **SDI-12 TIMING**

All SDI-12 commands and responses must adhere to the format in [Figure 4](#page-4-1) on the data line. Both the command and response are preceded by an address and terminated by a carriage return line feed combination and follow the timing shown in [Figure 5.](#page-5-0)

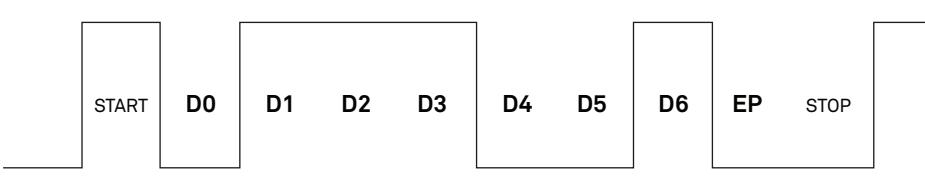

<span id="page-4-1"></span>**Figure 4 Example SDI-12 transmission of the character** 1 **(0x31)**

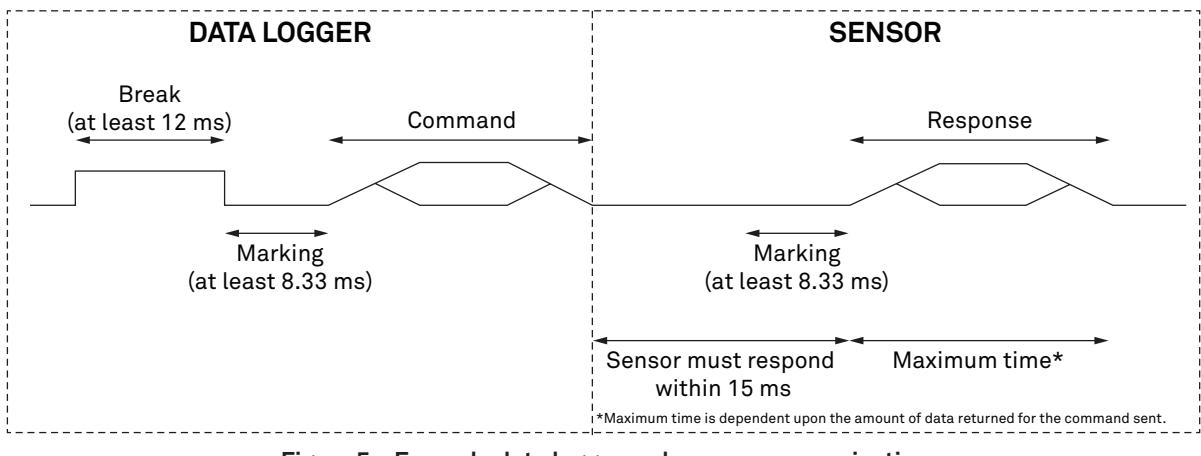

<span id="page-5-0"></span>**Figure 5 Example data logger and sensor communication**

## **COMMON SDI-12 COMMANDS**

This section includes tables of common SDI-12 commands that are often used in an SDI-12 system and the corresponding responses from METER sensors.

### **IDENTIFICATION COMMAND (aI! )**

The Identification command can be used to obtain a variety of detailed information about the connected sensor. An example of the command and response is shown in [Example 1](#page-5-1), where the command is in **bold** and the response follows the command.

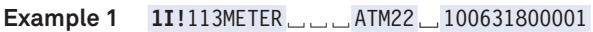

<span id="page-5-1"></span>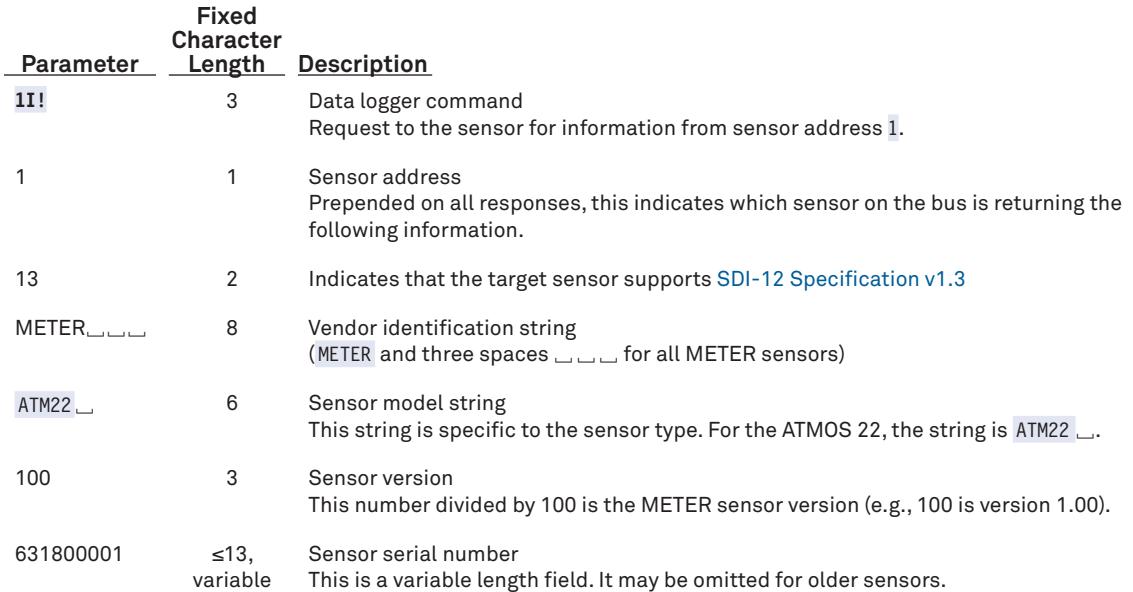

### **CHANGE ADDRESS COMMAND (aAB!)**

The Change Address command is used to change the sensor address to a new address. All other commands support the wildcard character as the target sensor address except for this command. All METER sensors have a default address of 0 (zero) out of the factory. Supported addresses are alphanumeric (i.e., a-z, A-Z, and 0–9 ). An example output from a METER sensor is shown in [Example 2,](#page-6-2) where the command is in **bold** and the response follows the command.

<span id="page-6-0"></span>**Example 2 1A0!**0

<span id="page-6-2"></span>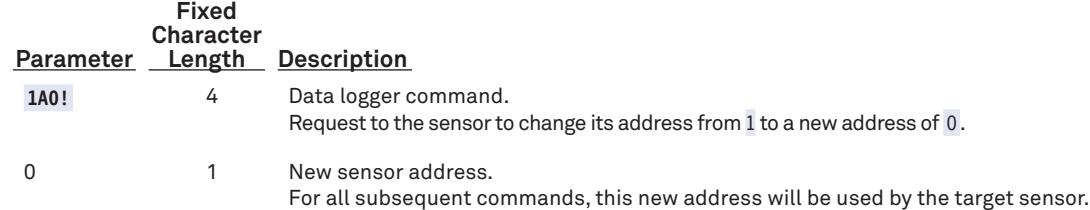

### **ADDRESS QUERY COMMAND (?!)**

While disconnected from a bus, the Address Query command can be used to determine which sensors are currently being communicated with. Sending this command over a bus will cause a bus contention where all the sensors will respond simultaneously and corrupt the data line. This command is helpful when trying to isolate a failed sensor. [Example 3](#page-6-3) shows an example of the command and response where the command is in **bold** and the response follows the command. The question mark ( ? ) is a wildcard character that can be used in place of the address with any command except the Change Address command.

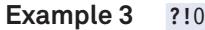

<span id="page-6-3"></span>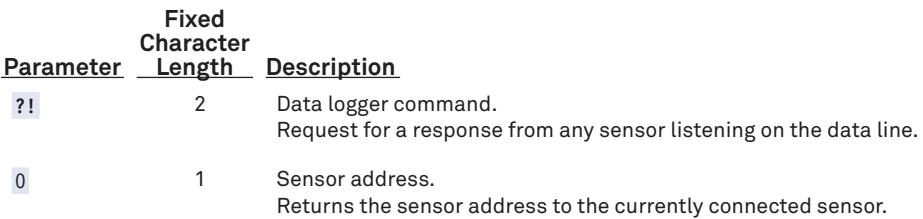

### **COMMAND IMPLEMENTATION**

The following tables list the relevant Measurement  $(M)$ , Continuous  $(R)$ , and Concurrent  $(C)$  commands and subsequent Data  $(D)$  commands when necessary.

#### <span id="page-6-1"></span>**MEASUREMENT COMMANDS IMPLEMENTATION**

Measurement (M) commands are sent to a single sensor on the SDI-12 bus and require that subsequent Data ( D ) commands are sent to that sensor to retrieve the sensor output data before initiating communication with another sensor on the bus.

Please refer to [Table 2](#page-6-4) and [Table 3](#page-7-0) for an explanation of the command sequence and see [Table 9](#page-9-0) for an explanation of response parameters.

<span id="page-6-4"></span>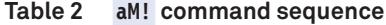

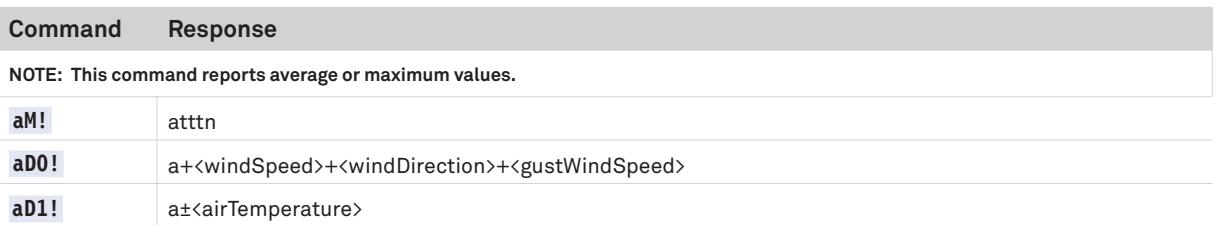

**NOTE: The measurement and corresponding data commands are intended to be used back to back. After a measurement command is processed by the sensor, a service request a <CR><LF> is sent from the sensor signaling the measurement is ready. Either wait until ttt seconds have passed or wait until the service request is received before sending the data commands. See the [SDI-12 Specifications v1.3](https://sdi-12.org/archives_folder/SDI-12_version1_3%20January%2028,%202016.pdf) document for more information.**

#### <span id="page-7-0"></span>**Table 3 aM1! command sequence**

#### **Command Response**

**NOTE: This command reports instantaneous values.**

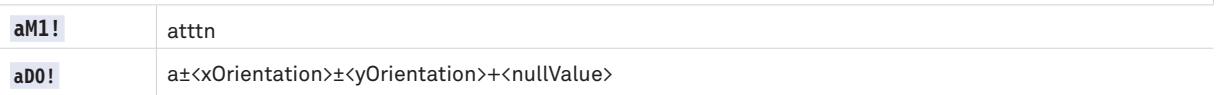

**NOTE: The measurement and corresponding data commands are intended to be used back to back. After a measurement command is processed by the sensor, a service request a <CR><LF> is sent from the sensor signaling the measurement is ready. Either wait until ttt seconds have passed or wait until the service request is received before sending the data commands. See the [SDI-12 Specifications v1.3](https://sdi-12.org/archives_folder/SDI-12_version1_3%20January%2028,%202016.pdf) document for more information.**

#### **CONTINUOUS MEASUREMENT COMMANDS IMPLEMENTATION**

Continuous (R) measurement commands trigger a sensor measurement and return the data automatically after the readings are completed without needing to send a D command.

The aR3! and aR4! commands must be used at intervals of 10 s or greater for the response to be returned within 15 ms as defined in the SDI-12 standard.

Please refer to [Table 4](#page-7-1) through [Table 7](#page-8-0) for an explanation of the command sequence and see [Table 9](#page-9-0) for an explanation of response parameters.

#### <span id="page-7-1"></span>**Table 4 aR0! measurement command sequence**

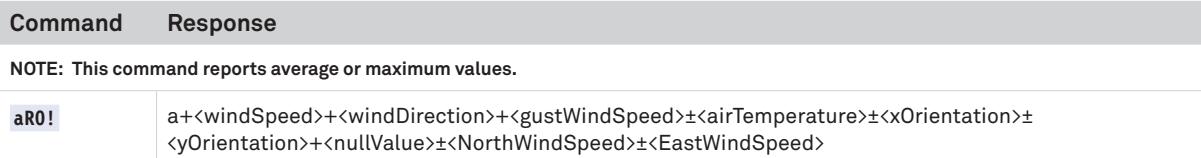

**NOTE: This command does not adhere to the SDI-12 response timing. See [METER SDI-12 Implementation](#page-3-0) for more information.**

#### **Table 5 aR1! measurement command sequence**

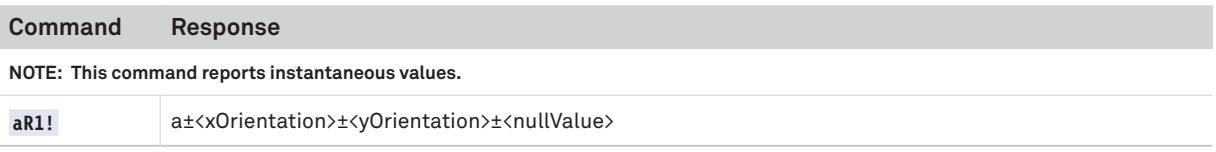

**NOTE: This command does not adhere to the SDI-12 response timing. See [METER SDI-12 Implementation](#page-3-0) for more information.**

#### **Table 6 aR3! measurement command sequence**

#### **Command Response**

**NOTE: This command reports average or maximum values.**

**NOTE: Do not issue this command more frequently than every 20 s or else the ATMOS 22 measurements may be compromised. Please see [ATMOS 22 Internal Measurement Sequence](#page-4-2) for more details.**

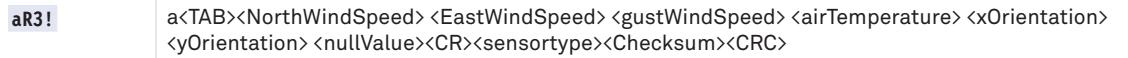

**NOTE: This command does not adhere to the SDI-12 response format. However, it does adhere to SDI-12 timing if it is sent at intervals** ≥**10 s. The values in this command are space delimited. As such, a** + **sign is not assigned between values, and a** - **sign is only present if the value is negative. See [METER SDI-12 Implementation](#page-3-0) for more information.**

### <span id="page-8-0"></span>**Table 7 aR4! measurement command sequence**

**Command Response**

#### **NOTE: This command reports instantaneous values.**

aR4! a<TAB><NorthWindSpeed> <EastWindSpeed> <gustWindSpeed> <airTemperature> <xOrientation> <yOrientation><nullValue><CR><sensortype><Checksum><CRC>

**NOTE: This command does not adhere to the SDI-12 response format. The values in this command are space delimited. As such, a** + **sign is not assigned between values, and a** - **sign is only present if the value is negative. See [METER SDI-12 Implementation](#page-3-0) for more information.**

### **CONCURRENT MEASUREMENT COMMANDS IMPLEMENTATION**

Concurrent (C) measurement commands are typically used with sensors connected to a bus. Measurements are initiated with a C command and subsequent D commands are sent to the sensor to retrieve the readings.

Please refer to [Table 8](#page-8-1) for an explanation of the command sequence and [Table 9](#page-9-0) for an explanation of response parameters.

#### <span id="page-8-1"></span>**Table 8 aC! measurement command sequence**

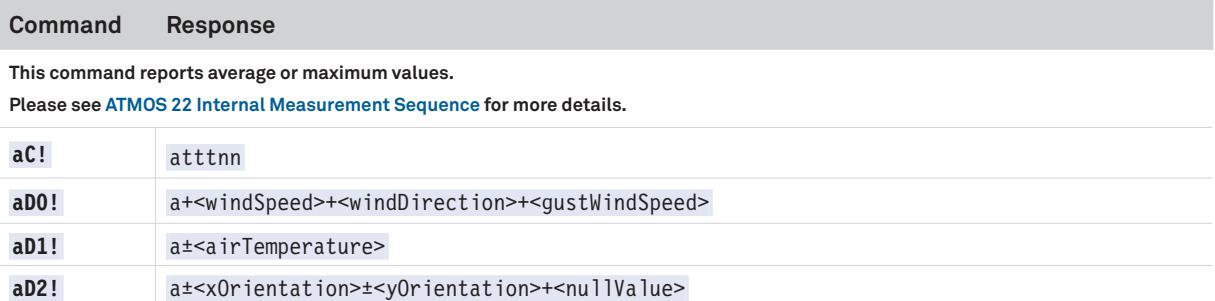

**NOTE: Please see the [SDI-12 Specifications v1.3](https://sdi-12.org/archives_folder/SDI-12_version1_3%20January%2028,%202016.pdf) document for more information.**

aD3! a<sup>±<NorthWindSpeed> $\pm$ <EastWindSpeed>+<gustWindSpeed></sup>

## **PARAMETERS**

<span id="page-9-0"></span>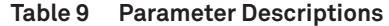

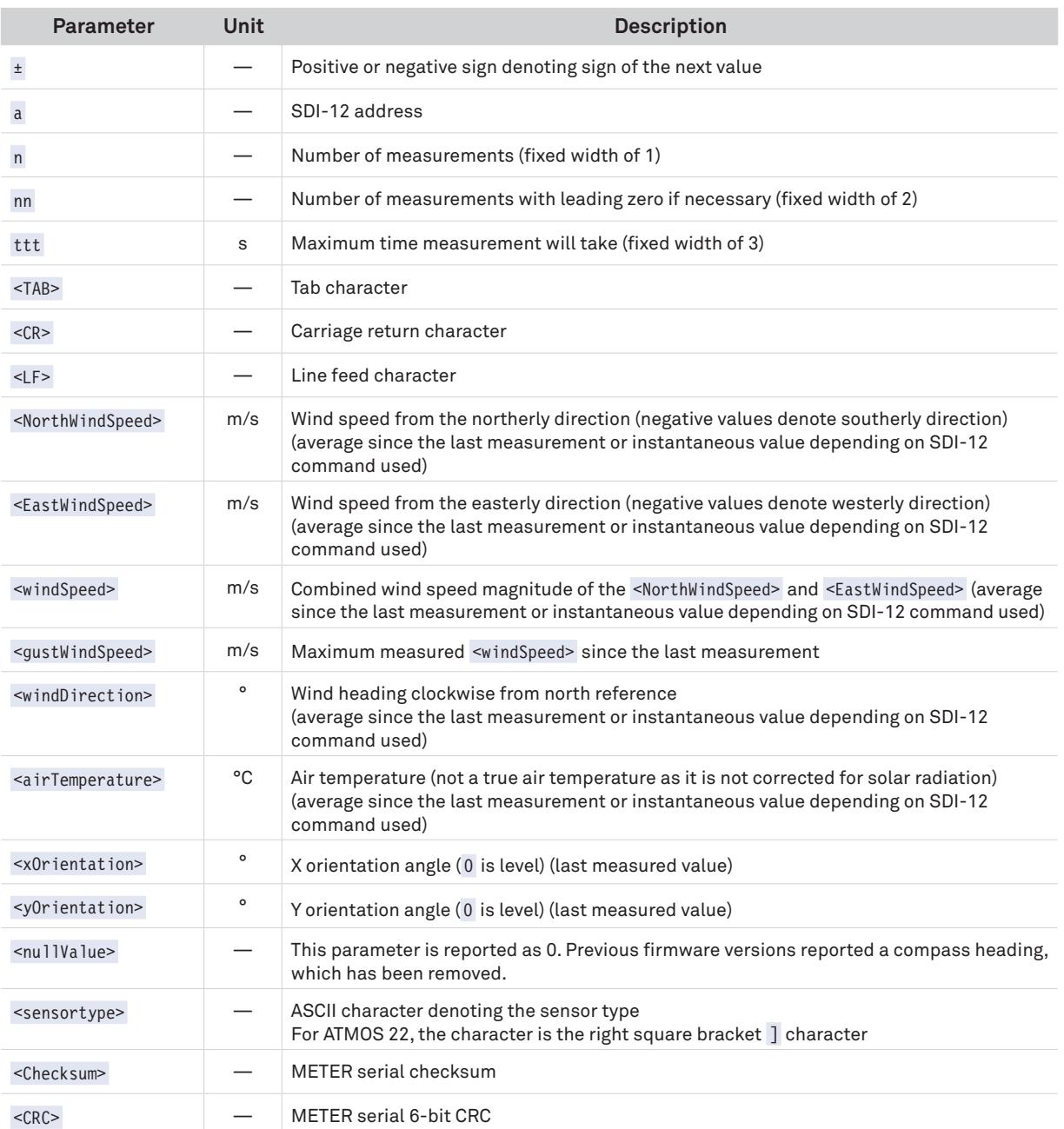

## **SERIAL CHECKSUM**

These checksums are used in the continuous commands R3 and R4 . The legacy checksum is computed from the start of the transmission to the sensor identification character, excluding the sensor address.

Legacy checksum example input is <TAB>0.26 1.27 0.37 23.1 3.2 4.8 0<CR>\Hg and the resulting checksum output is H.

```
uint8_t LegacyChecksum(const char * response)
{ 
    uint16_t length;
    uint16_t i;
    uint16_t sum = 0;
     // Finding the length of the response string
     length = strlen(response);
     // Adding characters in the response together
    for(i = 0; i < length; i++) {
         sum += response[i];
        if(responsible[i] == '\r') {
             // Found the beginning of the metadata section of the response
             break;
         }
     }
     // Include the sensor type into the checksum
     sum += response[++i];
     // Convert checksum to a printable character
     sum = sum % 64 + 32;
     return sum;
}
```
The more robust CRC6 , if available, utilizes the CRC-6-CDMA2000-A polynomial with the value 48 added to the results to make this a printable character and is computed from the start of the transmission to the legacy checksum character, excluding the senor address.

CRC6 checksum example input is **<TAB>0.26 1.27 0.37 23.1 3.2 4.8 0<CR>\Hg** and the resulting checksum is the character g.

{

}

```
uint8_t CRC6_Offset(const char *buffer)
       uint16_t byte;
       uint16_t i;
       uint16_t bytes;
      uint8 t bit;
       uint8_t crc = 0xfc; // Set upper 6 bits to 1's
       // Calculate total message length—updated once the metadata section is found
       bytes = strlen(buffer);
       // Loop through all the bytes in the buffer
      for(byte = \mathbf{0}; byte < bytes; byte++)
\left\{\begin{array}{c} \end{array}\right. // Get the next byte in the buffer and XOR it with the crc
             crc ^= buffer[byte];
             // Loop through all the bits in the current byte
            for(bit = 8; bit > 0; bit--)
\left\{ \begin{array}{c} \mathbf{1} & \mathbf{1} & \mathbf{1} & \mathbf{1} \\ \mathbf{1} & \mathbf{1} & \mathbf{1} & \mathbf{1} \\ \mathbf{1} & \mathbf{1} & \mathbf{1} & \mathbf{1} \\ \mathbf{1} & \mathbf{1} & \mathbf{1} & \mathbf{1} \\ \mathbf{1} & \mathbf{1} & \mathbf{1} & \mathbf{1} \\ \mathbf{1} & \mathbf{1} & \mathbf{1} & \mathbf{1} \\ \mathbf{1} & \mathbf{1} & \mathbf{1} & \mathbf{1} \\ \mathbf{1} & \mathbf{1} // If the uppermost bit is a 1...
                    if(crc & 0x80)
{ } } } } } } { } } } } { } } } } { } } } } { } } } } { } } } } { } } } } { } } } } { } } } } { } } } } { } } } } { } } } } { } } } } { } } } } { } } } } { } } } } { } } } } { } } } } { } } } } { } } } } { } } } } { } } } 
                          // Shift to the next bit and XOR it with a polynomial
                          crc = (crc << 1) ^ 0x9c;
 }
                    else
\{ // Shift to the next bit
                         \text{crc} = \text{crc} \ll 1;
 }
 }
            if(buffer[byte] == '\r')\left\{ \begin{array}{c} \end{array} \right. // Found the beginning of the metadata section of the response
                    // both sensor type and legacy checksum are part of the crc6
                    // this requires only two more iterations of the loop so reset
                    // "bytes"
                    // bytes is incremented at the beginning of the loop, so 3 is added
                   bytes = byte + 3;
             }
       }
       // Shift upper 6 bits down for crc
       crc = (crc >> 2);
       // Add 48 to shift crc to printable character avoiding \r \n and !
       return (crc + 48);
```
## <span id="page-12-0"></span>**CUSTOMER SUPPORT**

## <span id="page-12-1"></span>**NORTH AMERICA**

Customer service representatives are available for questions, problems, or feedback Monday through Friday, 7:00 am to 5:00 pm Pacific time.

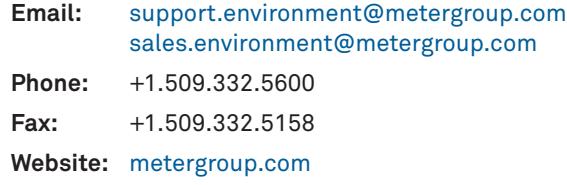

### **EUROPE**

Customer service representatives are available for questions, problems, or feedback Monday through Friday, 8:00 to 17:00 Central European time.

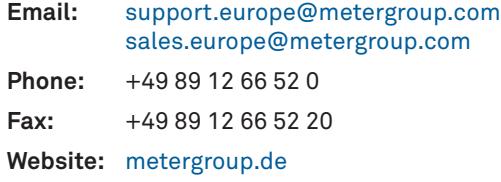

If contacting METER by email, please include the following information:

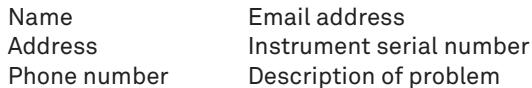

**NOTE: For products purchased through a distributor, please contact the distributor directly for assistance.**

## **REVISION HISTORY**

The following table lists document revisions.

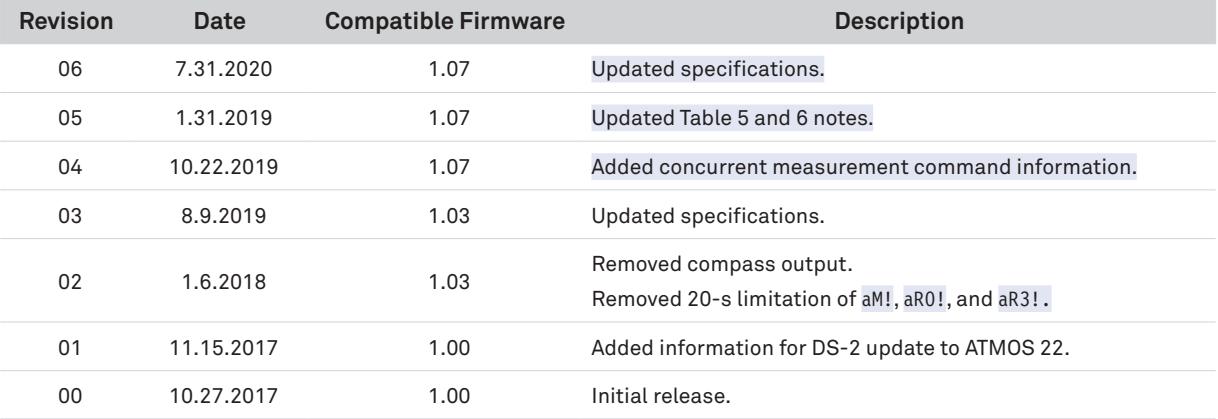